## Placing Two Handles on a Single Drawer

Reference Number: **KB-02848** Last Modified: **December 21, 2015**

The information in this article applies to:

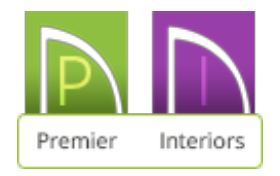

## QUESTION

I need to have two handles on my cabinet drawer instead of one, but I don't see a setting for this. Is this possible?

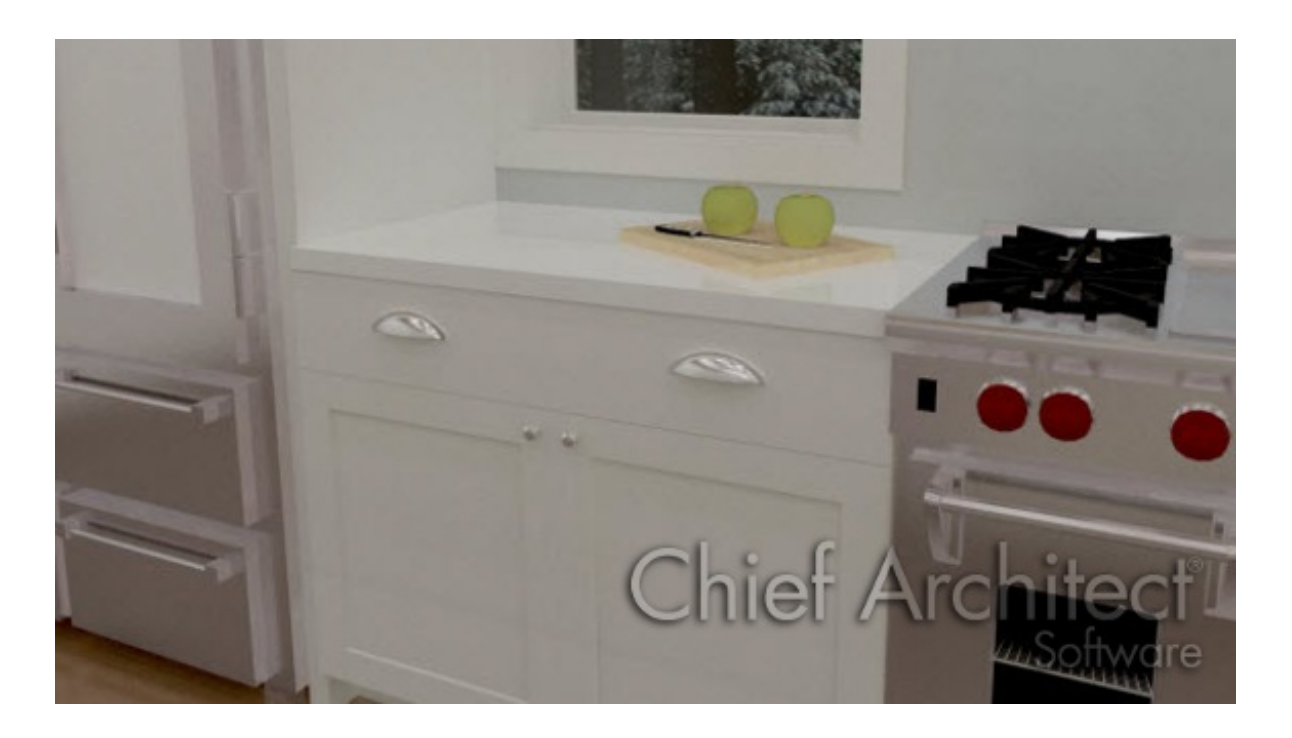

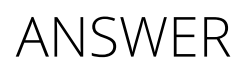

This can be done by opening the cabinet in question and selecting "Two Handles In From Edge" under Drawer Handle on the Door/Drawer panel.

To set two handles/knobs on a single drawer

- 1. Left click once on the cabinet and click the **Open Object e**dit button. For this example, a 36" wide base cabinet is used.
- 2. Click on the DOOR/DRAWER panel located on the left side of the specification dialog.

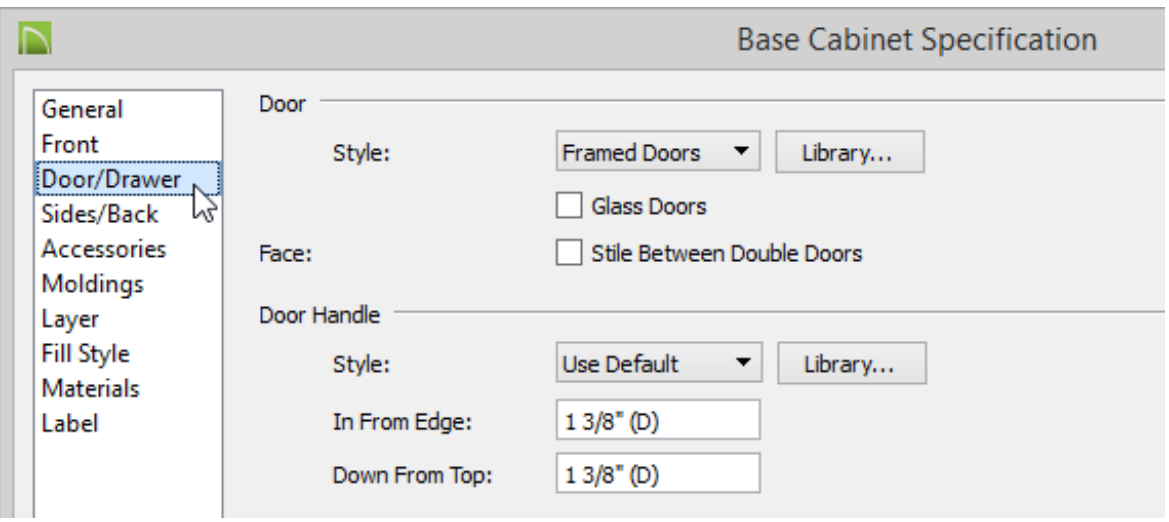

3. Under the **Drawer Handle** category:

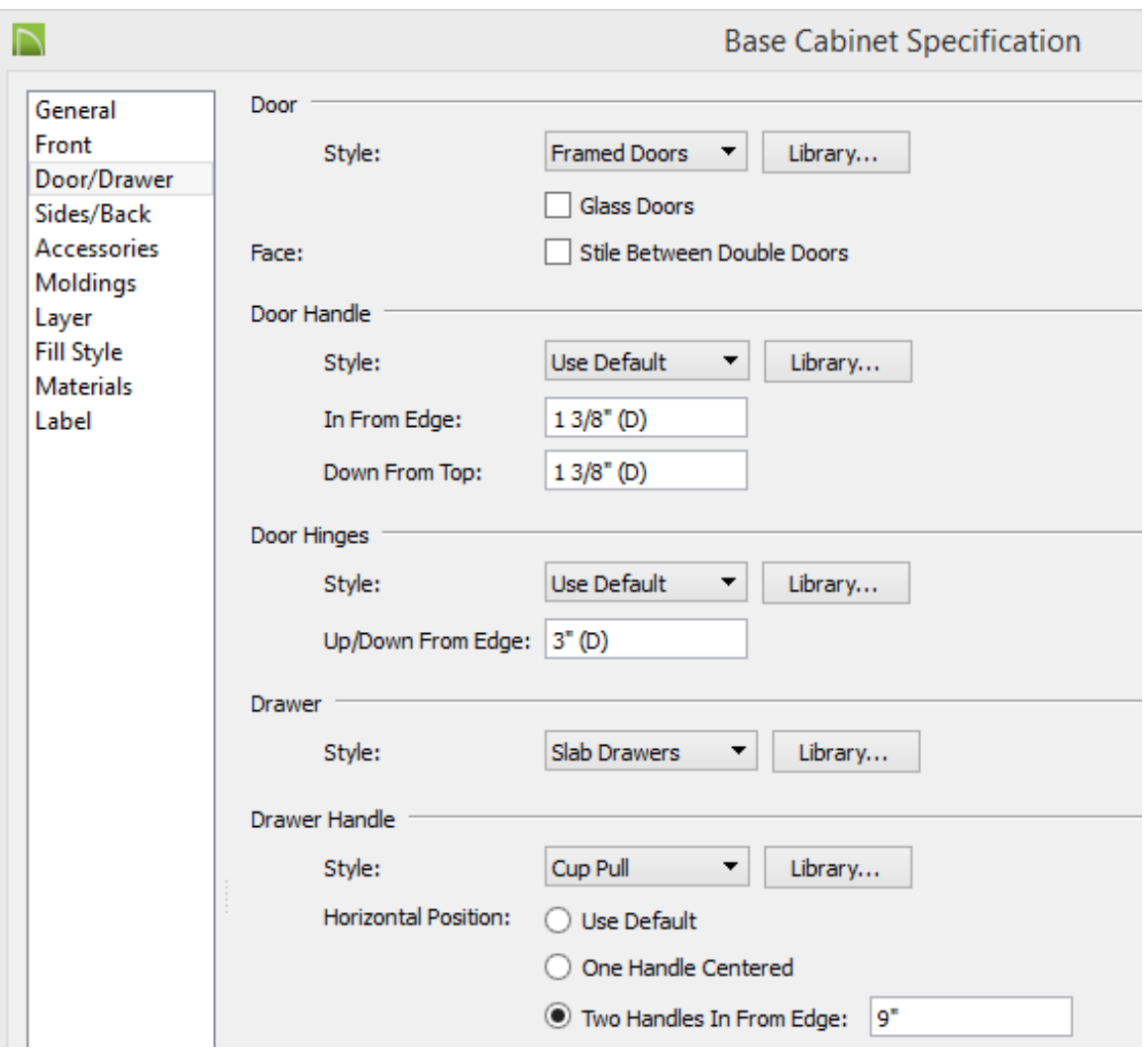

- Specify the **Style** of handle/knob by clicking on the**Library** button. For this example, the "Cup Pull" drawer handle is used.
- In the **Two Handles In From Edge** value box, enter the value the handles will be in from the edge of the drawer. For this example, a value of 9" is used.
- 4. Press the **Tab** key on your keyboard to see the changes reflected in the preview image.
- 5. Click OK and take an elevation view **the set the results.**

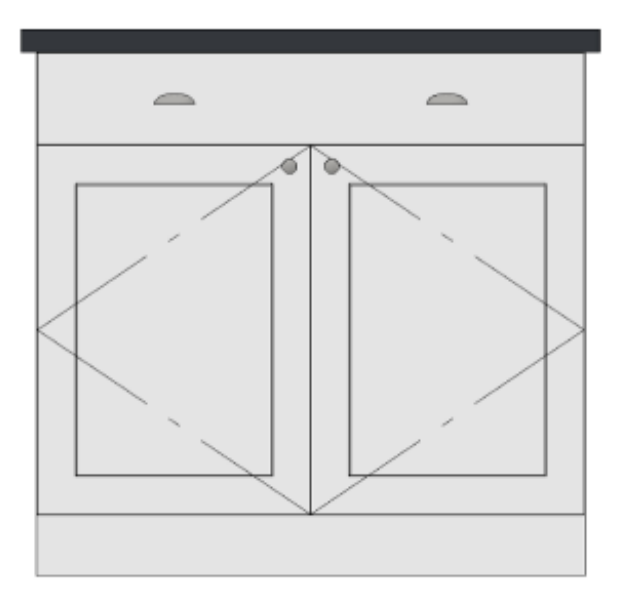

800-482-4433 208-292-3400 © 2000–2016 Chief Architect, Inc. Terms of Use [\(/company/terms.html\)](/company/terms.html)

Privacy Policy [\(/company/privacy.html\)](/company/privacy.html)